## **字幕の表示法**

## ① 見たい動画の再生ボタンをクリック

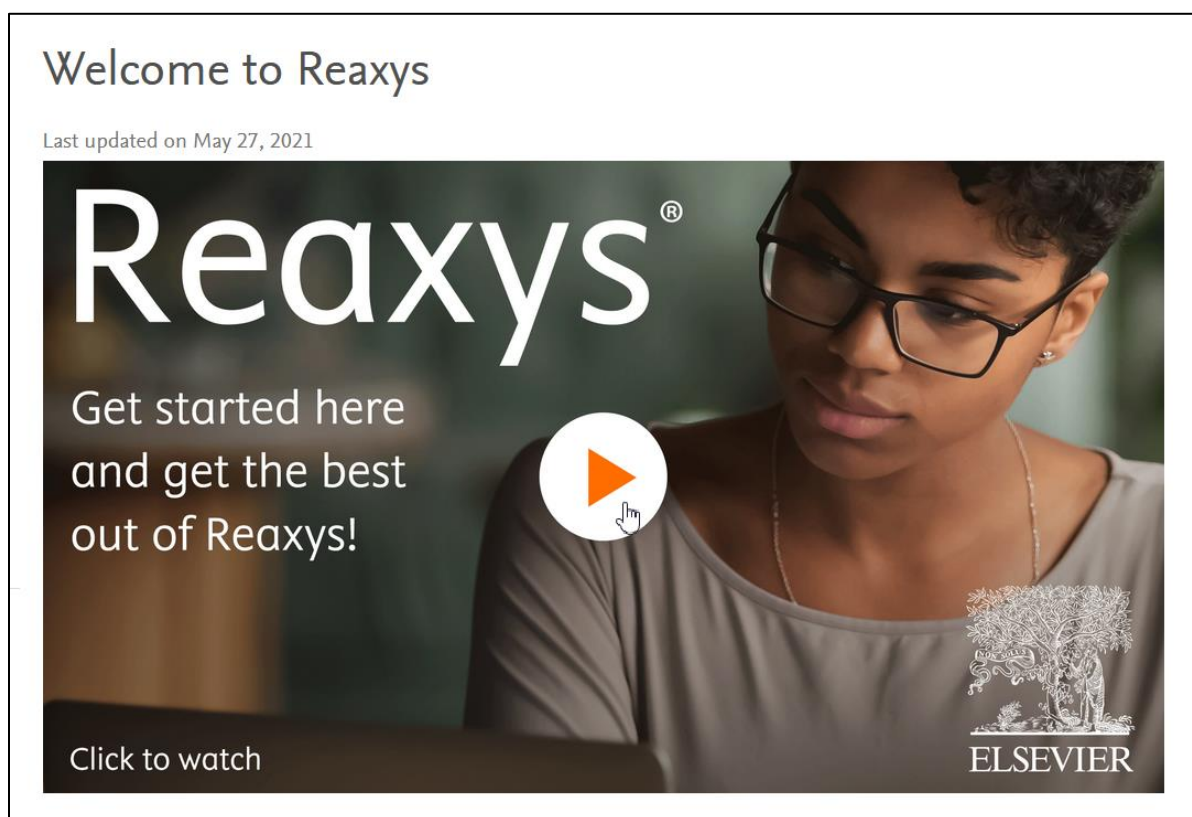

## ② 画面右下の歯車マークをクリックし、 「Subtitles (Eng)」をクリック

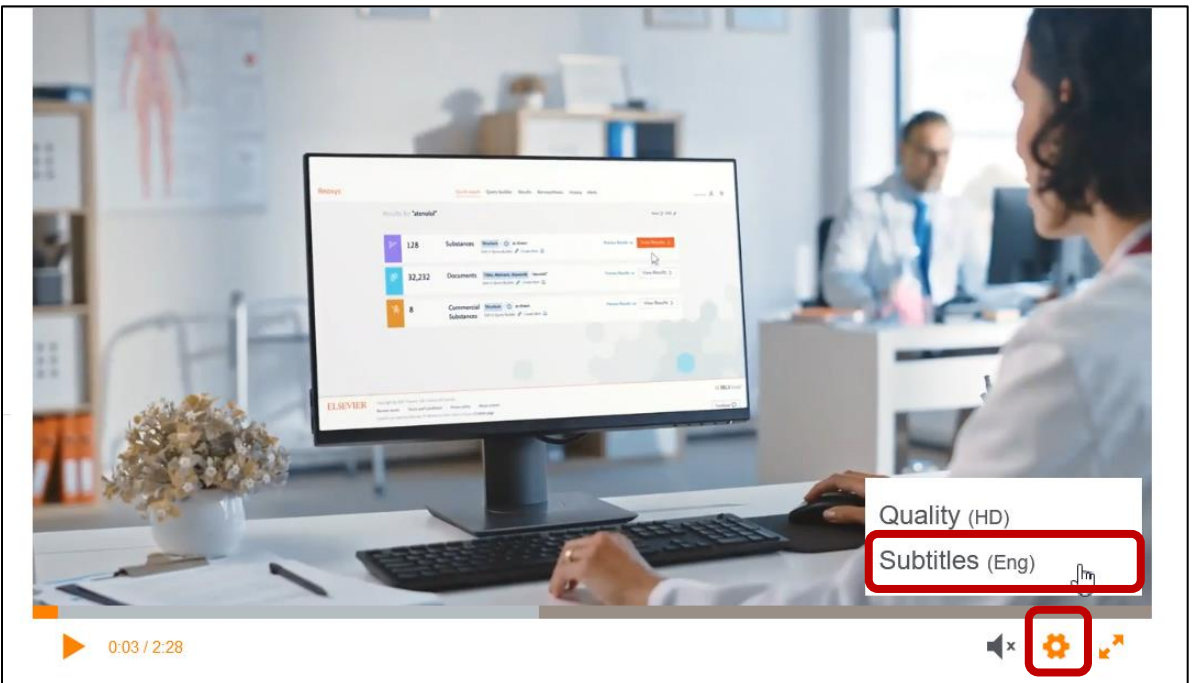

字幕として表示したい言語をクリック

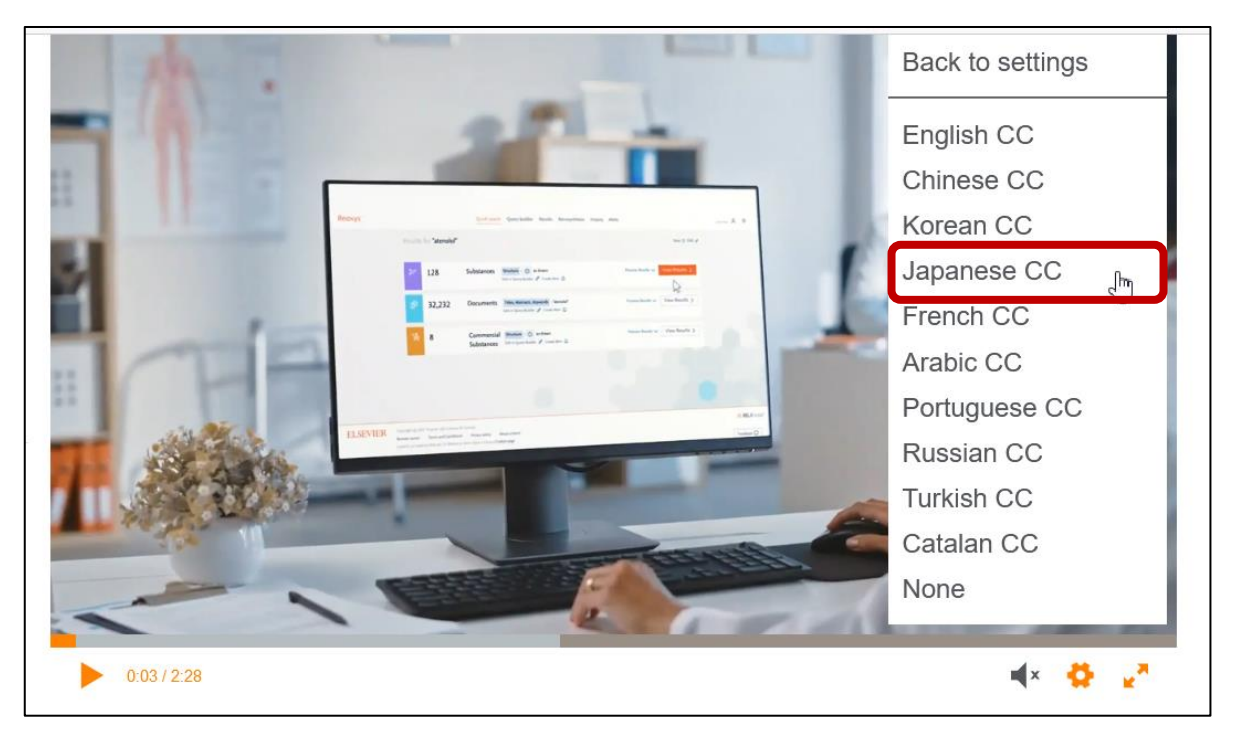

## 字幕が表示された

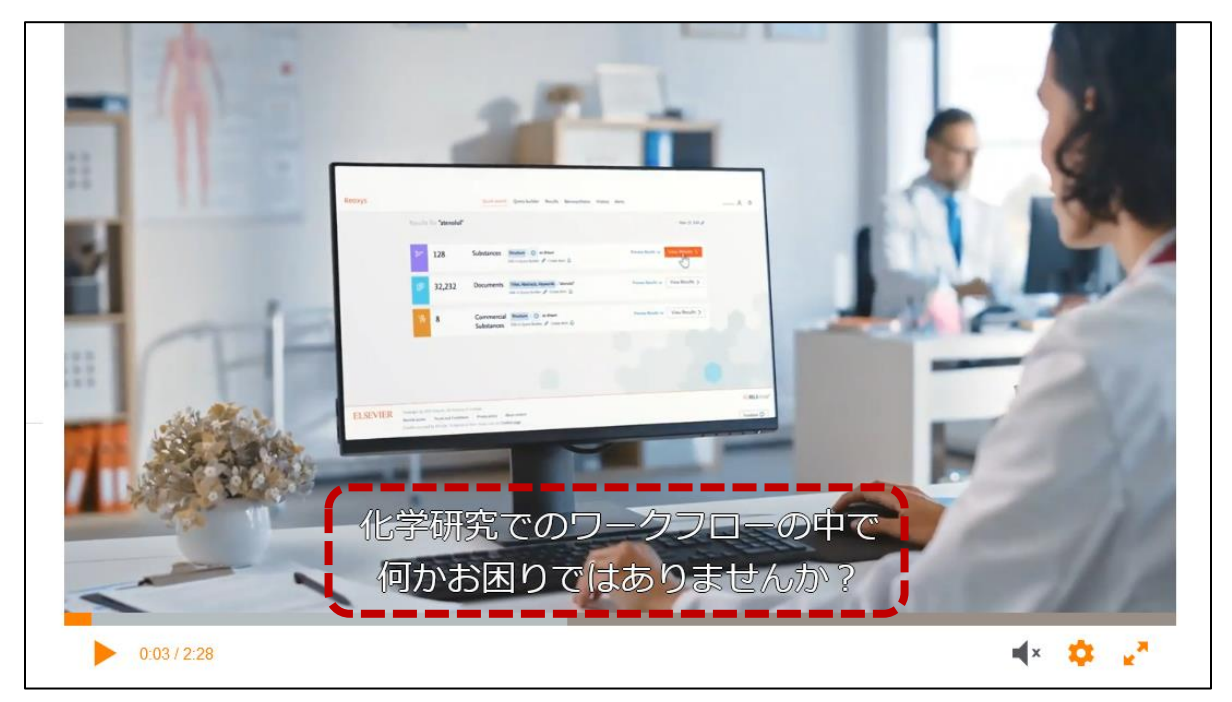